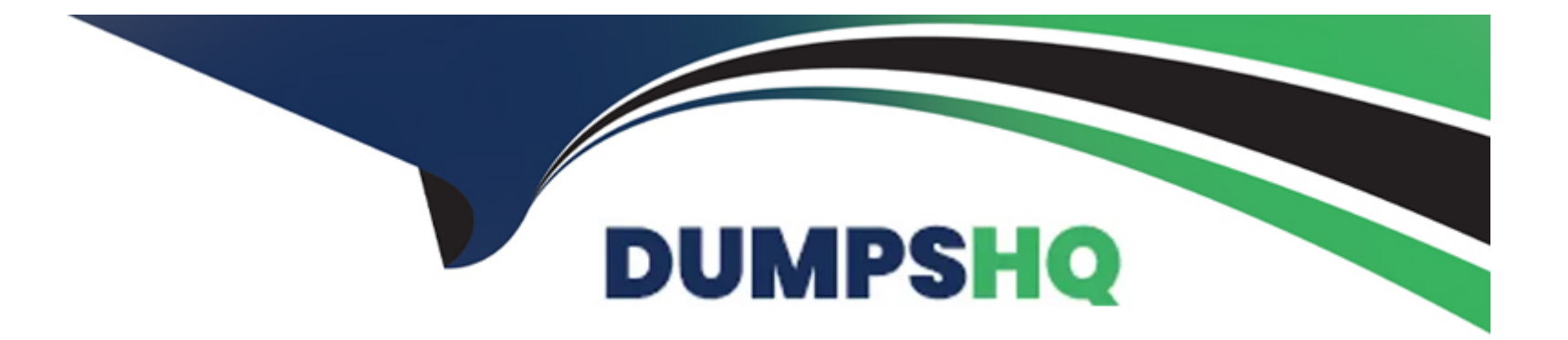

# **Free Questions for NCP-US by dumpshq**

## Shared by Watkins on 12-12-2023

For More Free Questions and Preparation Resources

**Check the Links on Last Page** 

### **Question 1**

**Question Type:** MultipleChoice

Refer the exhibit.

Refer to the exhibit.

| [root@localhost ~]# iscsiadm -m discovery -t st -p 🌆 💷 250 |              |                   |                    |  |  |  |
|------------------------------------------------------------|--------------|-------------------|--------------------|--|--|--|
| iscsiadm: cannot make                                      | connection t | co 10 11 11 .250: | Connection refused |  |  |  |
| iscsiadm: cannot make                                      | connection t | co 11 11 1.250:   | Connection refused |  |  |  |
| iscsiadm: cannot make                                      | connection t | .250:             | Connection refused |  |  |  |
| iscsiadm: cannot make                                      | connection t | co 10 11 10.250:  | Connection refused |  |  |  |
| iscsiadm: cannot make                                      | connection t | co 🔟 🚺 🚺 .250:    | Connection refused |  |  |  |
| <pre>^Ciscsiadm: caught SIGINT, exiting</pre>              |              |                   |                    |  |  |  |
| [root@localhost ~]#                                        |              |                   |                    |  |  |  |

An administrator has received a support request indicating that after an update and reboot Of a Linux VM, the VM is no longer able to access the Volume Groups (VG) assigned to it.

When the administrator investigates the issue, the error message shown in the exhibit is displayed.

What are two possible reasons for the behavior? (Choose two.)

#### **Options:**

- A- The new iscsiadm binary is not compatible with the version.
- B- The administrator has a mistake when inputting the data services IP.
- C- A firewall rule is preventing the client to access the x.x.x.250 IP.
- D- The client's IQN is no longer in the whitelist of the affected VG

#### Answer:

B, D

#### **Explanation:**

iscsiadmis a command-line tool that allows you to manage iSCSI connections and devices. The error message shown in the exhibit indicates that there is a problem with connecting to the iSCSI target at x.x.x.250.

#### https://stackoverflow.com/questions/29954195/error-message-from-iscsiadm-while-trying-to-connect-to-a-iscsi-drive

Nutanix volume groups are collections of vDisks that can be exposed to virtual machines or physical hosts using iSCSI protocol. Nutanix volume groups have a whitelist feature that allows you to specify which clients can access them.

https://portal.nutanix.com/page/documents/solutions/details?targetId=BP-2049-Nutanix-Volumes:BP-2049-Nutanix-Volumes

1. The administrator has a mistake when inputting the data services IP. This could cause the iscsiadm command to fail to discover or login to the iSCSI target at x.x.x.250. The administrator should verify that they have entered the correct data services IP for the Nutanix

volume group.

2. The client's IQN is no longer in the whitelist of the affected VG. This could cause the iSCSI target to reject or ignore the connection request from the client. The administrator should check that they have added or updated the client's IQN in the whitelist of the Nutanix volume group.

### **Question 2**

#### **Question Type:** MultipleChoice

A company uses a Nutanix 3-node cluster environment. In Prism Pro, the Capacity Runway shows these capacity values:

Max Capacity: 6 TiB

Effective Capacity 4 TiB

The company wants to upgrade the environment to use an RF3 container and also requires all cluster nodes to be the same model,

What must the effective capacity Of the Nutanix cluster be to support the new RF3 container?

#### **Options:**

| <b>A-</b> | 4 | ΤiΒ |
|-----------|---|-----|
|-----------|---|-----|

**B-** 6 TiB

C- 9 TiB

**D-** 10 TIB

С

#### **Explanation:**

To support a new RF3 container, the effective capacity of the Nutanix cluster must be at leastthree times the size of the data that needs to be stored on it3. This is because RF3 means that each data block is replicated three times across different nodes or blocks for fault tolerance3.

This is because if you have 4 TiB of effective capacity with RF2 (which means each data block is replicated twice), then you need 9 TiB of effective capacity with RF3 (which means each data block is replicated three times).

### **Question 3**

**Question Type:** MultipleChoice

An administrator has Files deployed globally and would like to run a report to understand cold, warm, and hot data.

Which Nutanix service would allow the administrator to view the data from a single management console?

| Options:           |  |  |
|--------------------|--|--|
| A- Data Lens       |  |  |
| B- Files Analytics |  |  |
| C- Files Manager   |  |  |
| D- NCM Pro         |  |  |

#### **Answer:**

A

#### **Explanation:**

According to Nutanix Cloud Platform to Deliver Strengthened Data Services for Unstructured and Structured Data1, "Nutanix Data Lens is a new unstructured data governance service that provides visibility into data usage and storage capacity across Nutanix Files deployments globally." Therefore, the administrator can use Data Lens to run a report to understand cold, warm, and hot data across Files deployments.

https://www.nutanix.com/solutions/databases

### **Question 4**

#### **Question Type:** MultipleChoice

A company is implementing Files and has these requirements:

Six departments

Each department needs to access its own shared namespace

18,000 users

Given the nature of the workload, the administrator has decided to scale up by adding the maximum amount of vCPU and RAM.

What should the administrator implement to satisfy the stated requirements?

#### **Options:**

A- Six standard shares with 3,000 concurrent sessions.

**B-** The administrator should create a distributed share.

- C- Six distributed shares with 3,000 concurrent sessions.
- **D-** The Admittatur should create a standard share.

#### **Answer:**

С

#### **Explanation:**

According to Nutanix Files :- Exports and Shares Basics1, "A distributed share is an SMB share or NFS export that can be hosted by multiple FSVMs. A distributed share can handle more concurrent sessions than a standard share." Therefore, the administrator should create six distributed shares for each department to access its own shared namespace and handle 3,000 concurrent sessions.

https://www.nutanix.com/products/files

### **Question 5**

**Question Type:** MultipleChoice

An administrator is upgrading Files and receives the following error message:

failed to reach fileserver.

#### **Options:**

A- SSH into FSVM using Internal IP and execute command cluster start

B- SSH into the FSVM and execute command minewa stop fstm

C-SSH into FSVM using Internal IP and execute cluster status

D- SSH into the FSVM end execute command cluster restart

#### Answer:

С

#### **Explanation:**

According to Nutanix Support & Insights1, "The issue might occur because of the following. Nutanix files node (fsvms) might not be up or accessible." Therefore, the administrator should SSH into FSVM using Internal IP and execute cluster status to check if the FSVM is running and reachable.

https://next.nutanix.com/how-it-works-22/upgrade-software-file-server-stuck-downloading-40231

### **Question 6**

#### **Question Type:** MultipleChoice

An administrator has been experiencing performance issues with a SQL VM. To address these issues, the administrator migrated the database to a Volume Group. Following the migration, the performance issues have continued.

What should the administrator do to resolve these performance issues?

#### **Options:**

A- use multiple vDisks in the Volume Group.

- B- Enable Jumbo Frames.
- C- Disable CHAP,
- D- Use multiple subnets for iSCSI traffic.

#### Answer:

А

#### **Explanation:**

According to Nutanix Volumes - Recommendations And Best Practices1, "Multiple disks per Nutanix node may also improve an application's performance. For performance-intensive environments, we recommend using between four and eight disks per CVM for a given workload." Therefore, the administrator should use multiple vDisks in the Volume Group to distribute the SQL workload across more disks and nodes.

https://next.nutanix.com/community-blog-154/scaling-up-vm-storage-performance-on-ahv-volume-group-load-balancer-28063

### **To Get Premium Files for NCP-US Visit**

https://www.p2pexams.com/products/ncp-us

For More Free Questions Visit

https://www.p2pexams.com/nutanix/pdf/ncp-us

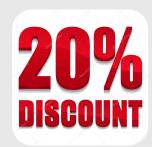